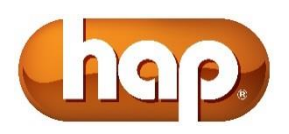

# **Change in Submitting Authorizations for HAP Midwest Members**

Effective September 13, 2018, you can submit prior authorizations requests through HAP's online authorization application, Care Affiliate. ClearCoverage will no longer be available to enter prior authorization requests. Please see authorization submission guidelines below.

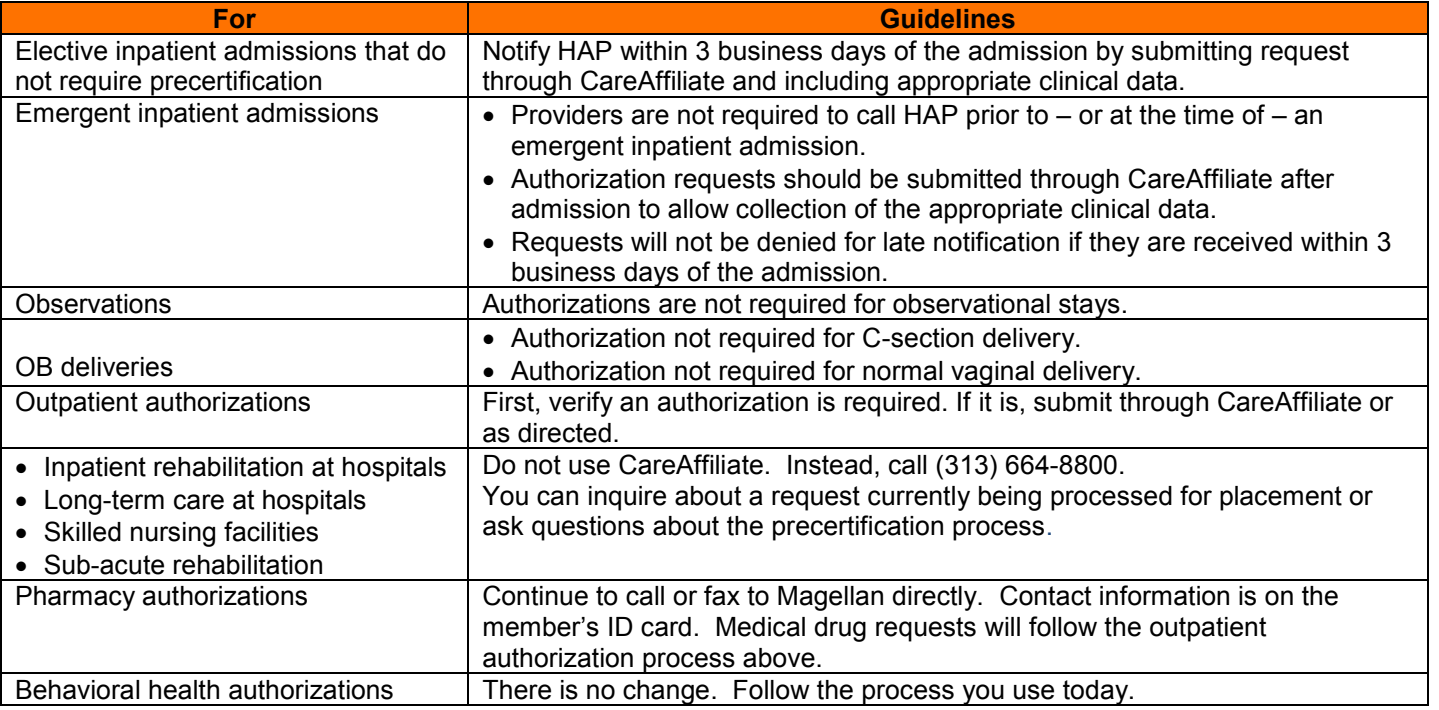

## **Beginning September 13, providers will follow the processes below.**

## **Entering/Creating Authorization Online**

- - 1. Select *Authorizations*
- When you are logged in at hap.org: When you are logged in at midwesthealthplan.com:
	- 1. Click on *Enter Auth/Referrals.*
	- 2. Select the appropriate NPI from the drop-down list.
	- 3. Follow instructions to enter authorization online.

### **Checking the Status or History of Authorizations for HAP Midwest Members**

To check the status or history of submitted authorizations, visit **midwesthealthplan.com** and select *View Auth/Referrals*.

## **Verifying Member Eligibility for HAP Midwest Members**

Providers must verify eligibility prior to rendering services. Services provided when a member is not enrolled in HAP Midwest will not be covered. Providers can verify eligibility by one of these methods:

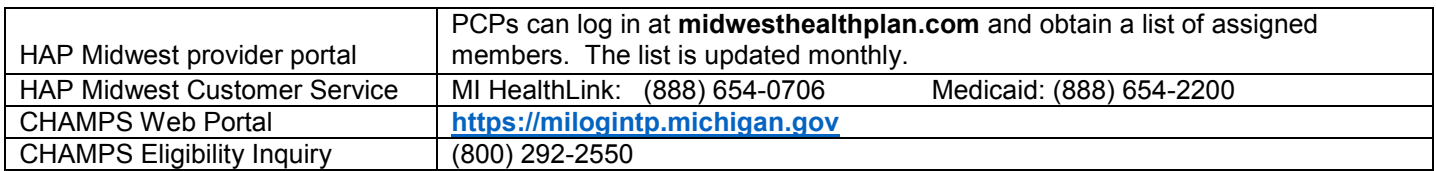

If you have any questions or need training on CareAffiliate, please contact HAP Provider Services at (866) 766-4708.